## **Краткое руководство уполномоченного органа по подключению к официальному сайту ГМУ в целях размещения информации о**

## **результатах независимой оценка качества оказания услуг**

В целях размещения информации о результатах независимой оценки качества оказания услуг уполномоченный орган:

1. Выпускает организационно-распорядительный документ уполномоченного органа, устанавливающий полномочия работников уполномоченного органа по размещению информации на официальном сайте.

2. Обеспечивает наличие у представителей уполномоченного органа сертификатов ключей проверки электронной подписи, выданных удостоверяющими центрами, аккредитованными Минкомсвязи России.

3. Делает копию акта субъекта Российской Федерации, определяющего передачу органам местного самоуправления полномочий органов государственной власти субъектов Российской Федерации в сфере охраны здоровья в соответствии с [частью 2 статьи 16](consultantplus://offline/ref=F0DC00221F8BE159604438337B6058EFB1A46A4DC1CA4546D5666A625B9E41AB19502C0A56D1824ACFFDN) Федерального закона «Об основах охраны здоровья граждан в Российской Федерации» (для органов местного самоуправления, осуществляющих организацию проведения независимой оценки качества оказания услуг медицинскими организациями).

4. Уполномоченный орган оформляет и подает Заявку на регистрацию и сопутствующие документы в территориальный орган Федерального казначейства (далее - ТОФК) в соответствии с порядком, определенным Приказом Министерства финансов Российской Федерации от 22.07.2015 № 116н «О составе информации о результатах независимой оценки качества образовательной деятельности организаций, осуществляющих образовательную деятельность, оказания услуг организациями культуры, социального обслуживания, медицинскими организациями, размещаемой на официальном сайте для размещения информации о государственных и муниципальных учреждениях в информационно-телекоммуникационной сети «Интернет», и порядке ее размещения» (далее – Порядок).

Уполномоченный орган представляет Заявку на регистрацию в форме документа на бумажном носителе в двух экземплярах, файлы действующих квалифицированных сертификатов ключей проверки электронной подписи, выданных уполномоченным лицам удостоверяющими центрами, аккредитованными Минкомсвязи России, а также заверенные уполномоченным органом копии следующих документов в одном экземпляре:

- организационно-распорядительного документа уполномоченного органа, устанавливающего полномочия работников уполномоченной организации на размещение информации на официальном сайте;

- законодательного акта субъекта Российской Федерации, определяющего передачу органам местного самоуправления полномочий органов государственной власти субъектов Российской Федерации в сфере охраны здоровья в соответствии с [частью 2 статьи 16](consultantplus://offline/ref=F0DC00221F8BE159604438337B6058EFB1A46A4DC1CA4546D5666A625B9E41AB19502C0A56D1824ACFFDN) Федерального закона «Об основах охраны здоровья граждан в Российской Федерации» (для органов местного самоуправления, осуществляющих организацию проведения независимой оценки качества оказания услуг медицинскими организациями).

Копии документов заверяются руководителем уполномоченного органа (или уполномоченным им лицом) путем проставления на копии документа надписи «Верно», должности лица, заверившего копию документа, его личной подписи, расшифровки подписи, содержащей фамилию и инициалы, даты заверения копии документа и скреплением печатью уполномоченного органа.

Заявка на регистрацию в форме документа на бумажном носителе подписывается руководителем уполномоченного органа (или уполномоченным им лицом) с указанием должности и расшифровки подписи, содержащей фамилию и инициалы, и скрепляется печатью уполномоченного органа.

5. ТОФК осуществляет проверку данных в Заявке на регистрацию на:

- наличие в представленной заявке реквизитов, предусмотренных к заполнению в соответствии с Порядком, а также их соответствие друг другу;

- соответствие формы представленной заявки форме, установленной Порядком;

- отсутствие в представленной заявке исправлений;

- соответствие реквизитов заявки представленным копиям подтверждающих документов;

- правильность представления подтверждающих документов в части полноты комплекта представленных документов, а также заверение копий подтверждающих документов в установленном порядке;

- соответствие информации, содержащейся в заявке, представленным документам;

- соответствие сведений об уполномоченном органе, указанных в заявке, сведениям в Едином государственном реестре юридических лиц (далее – ЕГРЮЛ) с использованием сервиса Федеральной налоговой службы egrul.nalog.ru (сведениям реестра участников бюджетного процесса и иных юридических лиц, не являющихся участниками бюджетного процесса, после его введения).

6. В случае отрицательного решения по рассмотрению Заявки на регистрацию ТОФК возвращает уполномоченному органу один экземпляр заявки на регистрацию с отметкой ТОФК о возврате документов в связи с отрицательным результатом проверки документов и представленные документы, формирует и направляет уполномоченному органу протокол рассмотрения документов с указанием причин отрицательного результата проведения проверки.

7. В случае положительного результата проверки Заявки на регистрацию и документов ТОФК:

- регистрирует уполномоченный орган и представителей уполномоченного органа на официальном сайте;

- возвращает в уполномоченный орган один экземпляр заявки на регистрацию, представленной в форме документа на бумажном носителе, с отметкой территориального органа Федерального казначейства о регистрации на официальном сайте.

8. После прохождения процедуры регистрации в ТОФК представители уполномоченного органа авторизуются в личном кабинете (Приложение 1).

9. Представители уполномоченного органа размещают сведений о результатах независимой оценки в соответствии с требованиями Порядка и Руководством пользователя (вставим ссылку).

## **Аутентификация в личном кабинете уполномоченного органа по сертификату**

Для выполнения аутентификации необходимо в открытой части официального сайта нажать на ссылку «Личный кабинет». В случае если у пользователя установлен хотя бы один цифровой сертификат, будет выполняться аутентификация по сертификату, иначе будет выполняться аутентификация по логину (не применяется в случае Независимой оценки). У пользователя откроется окно выбора сертификата [\(Рисунок 1\)](#page-3-0).

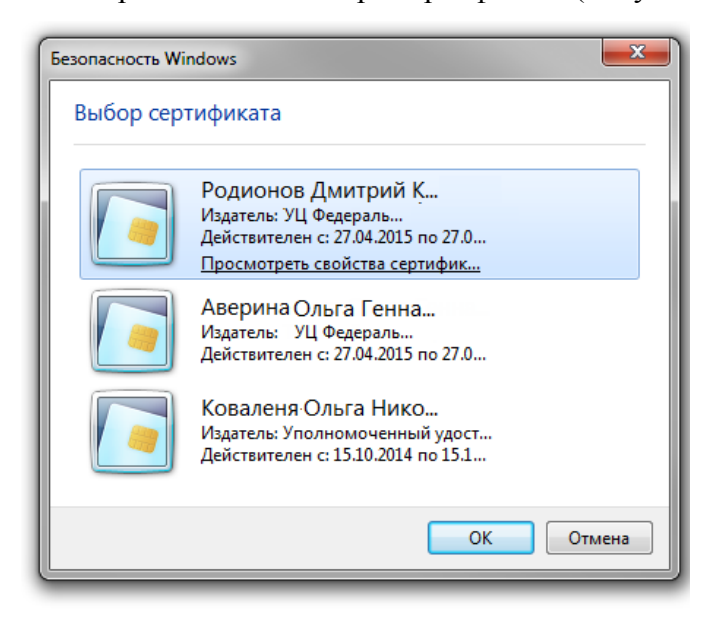

## <span id="page-3-0"></span>**Рисунок 1. Форма выбора цифрового сертификата**

Если пользователь нажмет на кнопку «Отмена», будет выполняться аутентификация по логину (не применяется в случае Независимой оценки).

Далее необходимо выбрать сертификат и нажать на кнопку «ОК».

Системой осуществляются следующие проверки:

- корректность сертификата;
- наличие полномочий Уполномоченного органа и наличие зарегистрированного представителя уполномоченного органа с указанным сертификатом (назначается ТОФК).

В случае отрицательного результата проверок появится соответствующее сообщение.

В результате успешной проверки пользователь заходит в личный кабинет Уполномоченного органа в соответствии с установленными полномочиями и полученными правами.

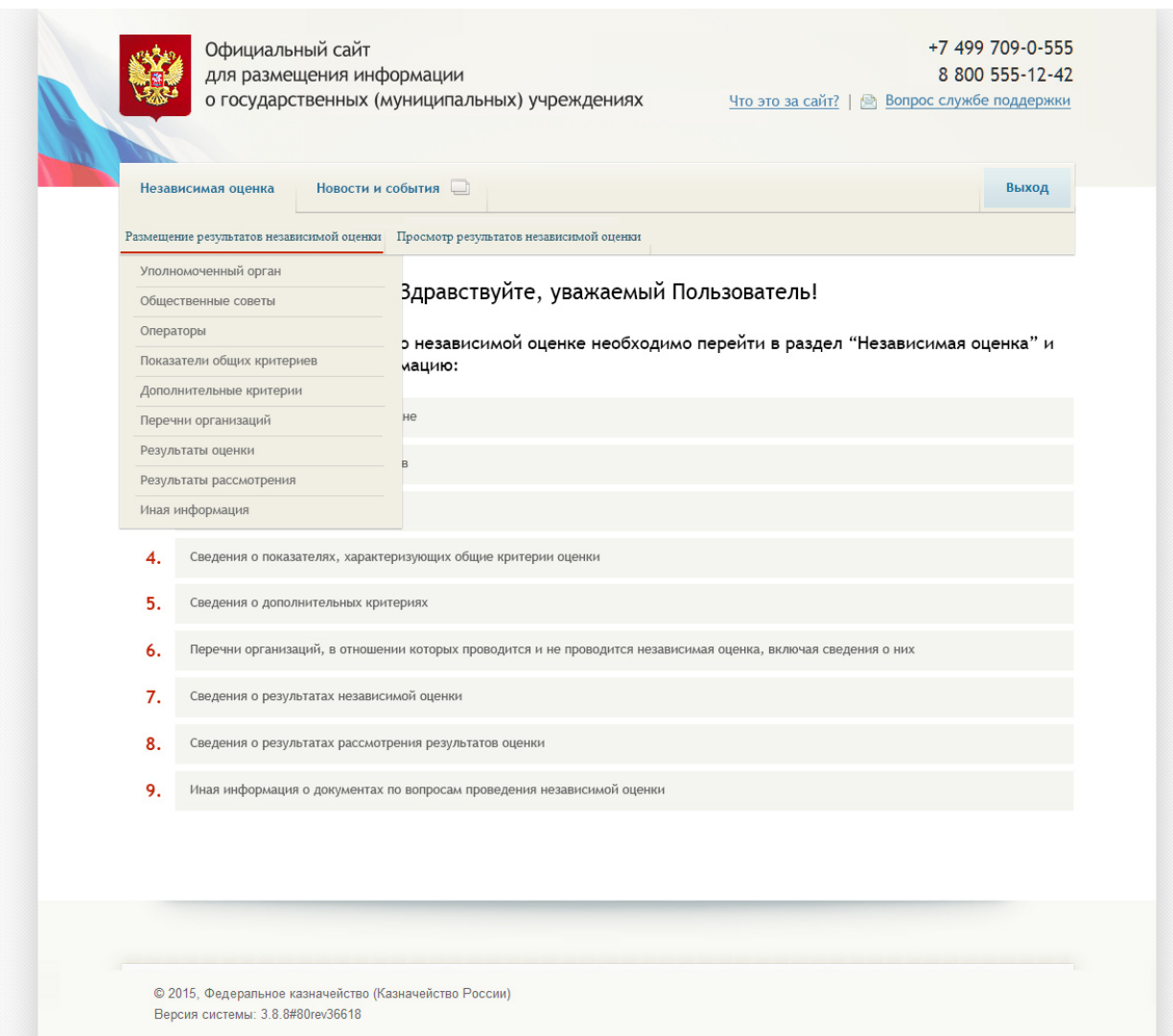

**Рисунок 2. Личный кабинет уполномоченного органа**

Полные инструкции по подключению и работе приведены к документе «РУКОВОДСТВО УПОЛНОМОЧЕННОГО ОРГАНА ПО ПОДКЛЮЧЕНИЮ К ОФИЦИАЛЬНОМУ САЙТУ ГМУ В ЦЕЛЯХ РАЗМЕЩЕНИЯ ИНФОРМАЦИИ О РЕЗУЛЬТАТАХ НЕЗАВИСИМОЙ ОЦЕНКИ КАЧЕСТВА ОКАЗАНИЯ УСЛУГ» доступном по ссылке: <http://bus.gov.ru/public/document/download.html?document=45535>